Krzysztof CZAJKOWSKI Politechnika Krakowska, Instytut Teleinformatyki

# **MECHANIZMY ORACLE FLASHBACK W ORACLE 11G**

**Streszczenie**. Oracle Flashback jest technologią umożliwiającą przywracanie usuniętych danych w systemie baz danych Oracle. Artykuł zawiera omówienie rozwiązania Oracle Flashback z uwzględnieniem zmian wprowadzanych w kolejnych wersjach serwera, które znacząco rozszerzyły możliwości tej technologii. Omówienie jest uzupełnione przykładami ilustrującymi sposób wykorzystania poszczególnych opcji tego rozwiązania.

**Słowa kluczowe**: odtwarzanie danych, Oracle Flashback, Oracle 11g

# ORACLE FLASHBACK MECHANISMS IN ORACLE 11G

**Summary**. Oracle Flashback is the technology which gives possibility to recover deleted data in Oracle database system. The paper includes description of Oracle Flashback solution, with taking into consideration changes that were made in the successive versions of the server, and which significantly expanded abilities of this technology. The report includes examples that illustrate ways of using individual options of this solution.

**Keywords**: data recovery, Oracle Flashback, Oracle 11g

# **1. Wstęp**

Przypadkowe usunięcie danych przez użytkownika, usunięcie niewłaściwych danych lub utrata danych na skutek zaistnienia niekorzystnych okoliczności, to jedne z częstszych problemów pojawiających się w systemach baz danych. Istnieją różne metody rozwiązywania tego typu problemów. Jednak żadne z istniejących rozwiązań nie jest pozbawione ograniczeń. Przywrócenie utraconych informacji może okazać się zadaniem dosyć skomplikowanym i wymagającym sporej ilości czasu. Zwykle czas poświęcony na odtwarzanie danych przypadkowo skasowanych przekraczać będzie znacząco czas, jaki trwało popełnianie błędu, którego skutkiem była utrata tych danych. Od nowoczesnych rozwiązań w tym zakresie można oczekiwać między innymi: łatwości realizacji procesu przywracania danych, dużej ilości opcji, dających możliwość przywracania danych w różnych zakresach (pojedynczych rekordów, wybranych transakcji, całych tabel, całych baz danych itd.), możliwości wykonywania przywracania zarówno przez administratorów, jak i przez użytkowników o standardowych uprawnieniach (w ograniczonym zakresie, np. rekordów, tabel). Próbą rozwiązania problemów związanych z przywracaniem danych skasowanych lub nadpisanych innymi danymi jest technologia Flashback, zaproponowana przez firmę Oracle po raz pierwszy w serwerze w wersji 9i i sukcesywnie rozwijana w kolejnych wersjach serwera. Początkowo wprowadzono tylko jedno rozwiązanie: Flashback Query. Jednak już w kolejnych wersjach Oracle 10g R1 i R2 technologia Flashback została bardzo szeroko rozbudowana. Dodane zostały rozwiązania: Flashback Tables, Flashback Drop, Flashback Database, Flashback Version Query oraz Flashback Transaction Query [1]. Dalszy rozwój nastąpił w następnej odsłonie serwera – Oracle 11g [3]. Wprowadzono nowe metody zarządzania oraz zapytań o długim okresie czasu do danych historycznych za pomocą Flashback Data Archive. Rozszerzono również funkcjonalność Flashback Transaction, dzięki czemu możliwe stało się wycofywanie transakcji w prostej, jednoetapowej operacji.

## **2. Flashback Query**

Udostępnione po raz pierwszy w Oracle 9i rozwiązanie Flashback Query jest bardzo prostym sposobem na odtworzenie danych w postaci, jaką miały we wskazanej chwili w przeszłości. Bez wykorzystywania tego rozwiązania, operacje DML języka SQL, po zatwierdzeniu transakcji, są częścią nowego stanu bazy danych. Czy można jednak sięgnąć do starych danych (sprzed aktualizacji i kasowania)? Odpowiedź daje omawiany mechanizm:

SELECT \* FROM klienci AS OF SNC 34674364;

Jak widać, konstrukcja zapytania różni się nieznacznie w stosunku do standardowej składni zapytania o dane aktualne. Różnicą jest klauzula AS OF i podanie numeru SCN. Czym jest SCN? To System Change Number, czyli znacznik zmiany wykorzystywany przy odczytach danych, do zachowania spójności odczytu. Dla każdej kolejnej transakcji zapisanej w bazie, Oracle automatycznie generuje kolejny, unikalny numer i zapisuje go w bloku danych w plikach danych. Numer ten pozwala śledzić kolejność zdarzeń zachodzących w bazie danych [17]. Klauzula AS OF SCN powoduje pobranie danych (spełniających kryteria zapytania) tylko z bloków, których SCN jest mniejszy bądź równy podanemu w zapytaniu. Jeżeli jakikolwiek blok (spośród tych, które zawierają dane spełniające kryteria zapytania) ma numer SCN wyższy niż podany w zapytaniu, to dane nie zostaną pobrane z tego bloku z pliku danych. Zamiast tego dane pobierane są z bloków odtwarzanych z segmentów wycofania.

W celu wykonania zapytania o dane z konkretnego momentu czasu konieczne jest więc podanie wartości znacznika SCN. Poznanie wartości znacznika możliwe jest oprzez odwołanie do kolumny current scn perspektywy systemowej gv\$database (lub v\$database) [9]. Drugą możliwością odczytu danych poprzez Flashback Query jest wykorzystanie znacznika czasowego TIMESTAMP. Jest to wygodniejsze dla użytkownika, ze względu na większą czytelność. Nie wymaga również wcześniejszego ustalenia wartości (jak ma to miejsce w przypadku SCN), wystarczy podać datę i godzinę, z której odczyt danych nas interesuje.

SELECT \* FROM KLIENCI AS OF TIMESTAMP TO TIMESTAMP('2008-12-05 17:32:00', 'YYYY-MM-DD HH24:MI:SS');

Wynik będzie taki sam jak w przypadku zastosowania znacznika SCN. Co ważne, istnieje subtelna różnica pomiędzy wykorzystaniem SCN a TIMESTAMP. Baza danych posługuje się wewnętrznie numerami SCN, które są mapowane na TIMESTAMP z ziarnistością trzech sekund [1]. W przypadkach, w których taka precyzja nie jest wystarczająca, lepiej stosować SCN.

Możliwe jest również tworzenie perspektyw, które prezentują taki stan danych, jaki miał miejsce określony przedział czasu wstecz [2].

CREATE VIEW KLIENCI\_3H\_WSTECZ AS SELECT \* FROM KLIENCI AS OF TIMESTAMP (SYSTIMESTAMP - INTERVAL '180' MINUTE);

Istnieje dodatkowo możliwość wykorzystania pakietu DBMS\_FLASHBCK [5]. Generalnie funkcjonalność DBMS\_FLASHBACK jest podobna jak Flashback Query, jednak wykorzystanie tego drugiego rozwiązania jest zwykle wygodniejsze. Do korzystania z pakietu DBMS\_FLASHBACK konieczne jest posiadanie uprawnienia execute na tym pakiecie.

## **3. Konfiguracja środowiska dla Oracle Flashback**

Do prawidłowego działania mechanizmu Oracle Flashback niezbędne jest włączenie automatycznego zarządzania segmentem UNDO (Automatic Undo Management), przez ustawienie parametru UNDO\_MANAGEMENT=AUTO (w pliku init.ora lub za pomocą polecenia ALTER SYSTEM).

Kolejną kwestią jest odpowiednie ustawienie parametru UNDO\_RETENTION. Wartość jego odpowiada za czas, przez jaki przechowywane są nieaktualne już dane. Mogą one być nieusuwalne przez dłuższy nawet czas, niż wynosi wartość tego parametru, ale nie ma co do

tego pewności. Wartość UNDO\_RETENTION gwarantuje taki okres. Aktualną wartość tego parametru można poznać na przykład wykonując zapytania:

SELECT NAME, VALUE/60 URT MINUTY FROM V\$PARAMETER WHERE NAME = 'undo retention';

Ustawienie dużej wartości UNDO\_RETENTION może spowodować zwiększenie się rozmiaru przestrzeni tabel wycofań (undo\_tablespace). Wielkość przestrzeni tabel wycofań można oszacować [14]. Najpierw należy ustalić ilość bloków UNDO (bloków, które są wykorzystywane do wycofywania operacji w bazie danych) na sekundę (stąd wartość 86400 w zapytaniu poniżej, ponieważ end\_time i begin\_time są typu data), podstawiając za t\_pocz i t kon granice przedziału czasu największej intensywności pracy bazy danych. Wówczas możliwe jest wyznaczenie minimalnej wielkości przestrzeni UNDO:

SELECT SUM(UNDOBLKS) / (SUM(END\_TIME-BEGIN\_TIME) \* 86400) BLK\_PER\_SEK FROM V\$UNDOSTAT WHERE BEGIN TIME  $>=$  :T POCZ AND END TIME  $<=$  : T KON; UNDO\_SIZE = BLK\_PER\_SEK \* (UNDO\_RETENTION) \* DB\_BLOCK\_SIZE + MARGINES\_BLEDU

DB BLOCK SIZE to rozmiar bloku bazy danych. Margines błędu musi być na tyle duży, aby w przypadku niespodziewanego wzrostu intensywności generacji informacji wycofań nie nastąpiło przepełnienie przestrzeni UNDO.

### **4. Flashback Version Query i Flashback Transaction Query**

Rozwiązanie Flashback Version Query pozwala zobaczyć wszystkie wersje treści wiersza, jakie są dostępne w pamięci (jak długo ich kopia przechowywana jest w segmentach wycofania). Możliwe jest prześledzenie zmian zawartości tabeli (operacji DML wykonywanej na niej) w zadanym przedziale czasu. Można wyświetlić metadane na temat różnych wersji wierszy. Opcja ta może być użyteczna zarówno do odtwarzania utraconych danych, jak również do audytu zmian w tabelach. Co bardzo istotne, całą tę funkcjonalność otrzymujemy bez konieczności wykonywania żadnych dodatkowych czynności. Składnia poleceń operujących na danych nie ulega żadnym zmianom, użytkownik nie musi również tworzyć żadnych dodatkowych struktur pomocniczych lub wyzwalaczy.

Wykorzystanie Flashback Version Query polega na użyciu klauzuli VERSION BETWEEN w poleceniu SELECT, w którym za pomocą start i end określić można granicę przedziału czasowego (wykorzystując SCN lub TIMESTAMP), z którego interesują nas modyfikacje konkretnych danych.

Każdy wiersz zawiera pseudokolumny z metadanymi na temat wersji wiersza [4]. Pseudokolumny: VERSIONS\_STARTTIME i VERSIONS\_STARTSCN prezentują znacznik czasu (timestamp) i SCN utworzenia tych wersji wierszy zwracanych przez zapytanie. Analogicznie, kolumny: VERSIONS\_ENDTIME i VERSIONS\_ENDSCN wyświetlają znacznik czasu i SCN obowiązywania tych wersji wierszy (ich czas wygaśnięcia). VERSIONS\_OPERATION to informacja na temat operacji, której skutkiem była dana wersja rekordu (I – Insert,

 $U - Update, D - Delete)$ .

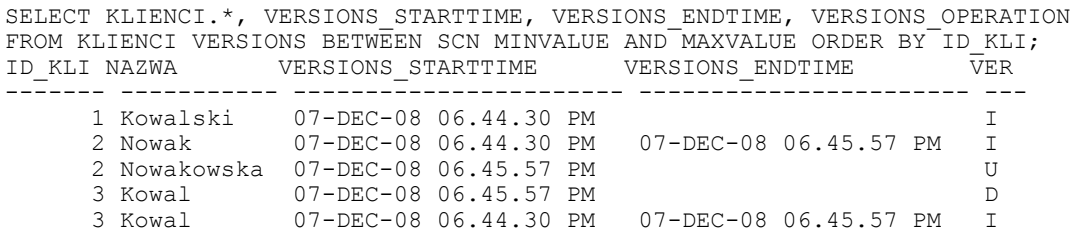

Rozwiązanie kryjące się pod nazwą Flashback Transaction Query to zapytania do perspektywy FLASHBACK\_TRANSACTION\_QUERY [12]. Wykorzystanie tego rozwiązania umożliwia uzyskanie informacji o transakcji, która spowodowała powstanie nowej wersji zawartości tabeli (np. nowego wiersza tabeli, modyfikację treści wiersza itp.). Najistotniejszą korzyścią wynikającą z tej perspektywy jest możliwość poznania treści polecenia, którego wykonanie spowodowałoby odtworzenie danych do stanu sprzed transakcji. Informacja ta prezentowana jest przez kolumnę undo\_sql.

Korzystając z Flashback Version Query do poznania wartości pseudokolumny versions\_xid, można tę wartość wykorzystać w celu odwołania się do perspektywy FLASH-BACK\_TRANSACTION\_QUERY i uzyskania treści poleceń transakcji, która przywróciłaby "stare" wersje rekordów:

```
SELECT KLIENCI.*, VERSIONS_XID FROM KLIENCI VERSIONS BETWEEN SCN MINVALUE AND 
MAXVALUE;<br>ID KLI NAZWA
                    VERSIONS XID
  ------- ----------- ---------------- 
       2 Nowakowska 08001100154F0000 
.................................... 
SELECT UNDO_SQL FROM FLASHBACK_TRANSACTION_QUERY 
WHERE XID = HEXTORAW('08001100154F0000');
UNDO_SQL 
-------- 
UPDATE "FLASH"."KLIENCI" SET "NAZWA" = 'NOWAK' WHERE ROWID = 
'AAAVZNAAEAAAAJKAAB'; 
INSERT INTO "FLASH"."KLIENCI"("ID_KLI","NAZWA") VALUES ('3','KOWAL');
```
W wyniku powyższego zapytania otrzymujemy informację, że zestaw poleceń, który może przywrócić zmiany wprowadzone przez transakcję, obejmuje odpowiednie polecenia UPDATE i INSERT.

Ponieważ kolumna XID ma typ RAW, w klauzuli warunkowej zapytania wykorzystana jest funkcja konwertująca HEXTORAW. Bez jej użycia zapytanie również zostanie wykonane (wystąpi niejawna konwersja typów), ale wydajność będzie bardzo niska. Na kolumnie tej istnieje jednak indeks, zdecydowanie przyspieszający wyszukiwanie. Jest to jednak indeks oparty na funkcji (konkretnie funkcję HEXTORAW), stąd konieczność wykorzystania funkcji dokonującej jawnej konwersji [2].

#### **5. Flashback Table i Flashback Drop**

Rozwiązanie Flashback Table daje możliwość przywrócenia stanu tabeli na taki, jaki miała we wskazanym momencie. Flashback Table umożliwia odtworzenie nie tylko samej zawartości tabeli, ale może również automatycznie przywrócić istniejącą wcześniej postać skojarzonych z nią elementów i atrybutów, takich jak indeksy, wyzwalacze, ograniczenia. Nie wymaga to żadnych dodatkowych czynności administracyjnych. Administrator lub programista musi jedynie, w poleceniu FLASHBACK TABLE, podać klauzulę TO TIMESTAMP lub TO SCN precyzującą czas, do którego zamierza przywrócić tabelę.

FLASHBACK TABLE KLIENCI TO TIMESTAMP TO TIMESTAMP('2008-12-08 15:09:08', 'YYYY-MM-DD HH24:MI:SS');

Wykonując przywracanie tabeli, możemy otrzymać błąd (ORA-08189: cannot flashback the table because row movement is not enabled) W przypadku jego wystąpienia należy włączyć możliwość migracji wierszy:

ALTER TABLE KLIENCI ENABLE ROW MOVEMENT;

Mechanizm Flashback Table, podobnie jak Flashback Query, wykorzystuje informacje z segmentów wycofania, biorąc pod uwagę ustawioną wartość undo\_retention.

W wersji Oracle 9i możliwe było uzyskanie takiego efektu, jaki daje Flashback Table, było to jednak bardziej kłopotliwe. Należało rozbić operację odtwarzania zawartości tabeli na dwa polecenia: usunięcie wartości późniejszych niż podany czas oraz wstawienie wierszy z segmentów wycofania, które istniały w podanej chwili czasu, a obecnie już nie istnieją:

```
DELETE FROM KLIENCI WHERE (ID_KLI, NAZWA) IN (SELECT * FROM KLIENCI MINUS SELECT 
* FROM KLIENCI AS OF TIMESTAMP TO_TIMESTAMP('2008-12-08 15:09:08', 'YYYY-MM-DD 
HH24:MI:SS') ); 
INSERT INTO KLIENCI (SELECT * FROM KLIENCI AS OF TIMESTAMP TO_TIMESTAMP('2008-
12-08 15:09:08', 'YYYY-MM-DD HH24:MI:SS') MINUS SELECT * FROM KLIENCI);
```
Jeżeli jednak spróbujemy za pomocą Flashback Table odtworzyć tabelę powiązaną z innymi tabelami, to może powstać problem naruszenia więzów integralności.

```
ORA-02091: transaction rolled back 
ORA-02291: integrity constraint (FLASH.SYS_C0021210) violated - parent key not 
found
```
Rozwiązaniem w takiej sytuacji jest odtwarzanie tabel powiązanych ze sobą w odpowiedniej kolejności lub też odtwarzanie w ramach jednej operacji (kolejność wymienienia nie jest istotna):

```
FLASHBACK TABLE KLIENCI, TRANSAKCJE TO TIMESTAMP TO_TIMESTAMP('2008-12-08 
15:09:08', 'YYYY-MM-DD HH24:MI:SS');
```
W schemacie użytkownika wykorzystującego Flashback Table automatycznie tworzona jest tabela SYS\_TEMP\_FBT (przy okazji pierwszej operacji odtwarzania tabeli) [10]. Tabela ta zawiera rekordy będące informacjami o operacjach, jakie zostały wykonane podczas odtwarzania zawartości tabeli. Operacje te są dwóch typów: delete – dla rekordów, które zostały usunięte z odtwarzanej tabeli, insert – dla rekordów wstawionych do odtwarzanej tabeli. Prześledzenie procesu odtwarzania zawartości tabeli za pomocą narzędzia SQL Trace pozwala stwierdzić sposób jego realizacji i zastosowanie tabeli SYS\_TEMP\_FBT. Całość operacji składa się z następujących etapów [10]:

- 1. Wykorzystanie Flashback Query do wstawienia identyfikatorów wierszy (ROWID) z tabeli, która jest odtwarzana, również dla tych rekordów, które istniały w zadanym punkcie czasu, do tabeli SYS\_TEMP\_FBT.
- 2. Wykorzystanie identyfikatorów ROWID do skasowania wszystkich aktualnych danych z odtwarzanej tabeli.
- 3. Wstawienie danych z zadanego punktu czasu do odtwarzanej tabeli (wykorzystując tabelę SYS TEMP FBT i numery ROWID).

Rozwiązanie Flashback Drop umożliwia odtwarzanie skasowanej tabeli. Wprowadzenie tego rozwiązania zmodyfikowało sposób usuwania tabel w bazie danych. W efekcie operacji DROP TABLE tabela nie jest już dostępna pod dotychczasową nazwą, ale nie jest kasowana, zmianie ulega tylko jej nazwa. Nowa nazwa jest generowana przez system, z prefiksem BIN\$. Tabela nie jest nigdzie przepisana, nadal znajduje się w tej samej przestrzeni tabel, jest tylko "chwilowo" niedostępna dla użytkownika pod dotychczasową nazwą. Sytuacja ta dotyczy również powiązanych z nią indeksów i wyzwalaczy. Nadane zostają im nazwy stworzone w tej samej "systemowej" konwencji. Procedury wykorzystujące dane z tej tabeli, oraz perspektywy bazujące na takiej tabeli, mają od chwili usunięcia tabeli status invalid (nieprawidłowy). Wszystkie "wykasowane" obiekty zostały logicznie umieszczone w koszu – wirtualnym kontenerze zwanym Recycle Bin [11]. Cały proces odbywa się na poziomie operacji na metadanych.

Usunięta tabela nadal wyświetlana jest w niektórych perspektywach systemowych (np.: user objects, tab), ale już pod zmienioną nazwą, a w niektórych już nie (np.: user tables). Listę wszystkich usuniętych tabel można zobaczyć za pomocą polecenia środowiska SQL\*Plus SHOW RECYCLEBIN:

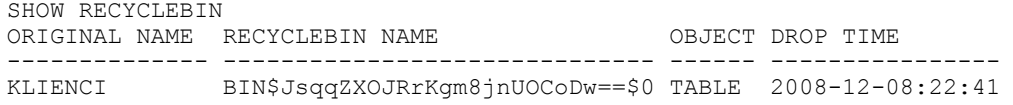

Przywrócenie usuniętej tabeli sprowadza się do wykonania jednego prostego polecenia:

FLASHBACK TABLE KLIENCI TO BEFORE DROP;

Tabela zostaje przywrócona, a kosz w tym przypadku opróżniony. Status invalid (nieprawidłowy) obiektów zależnych (np. perspektyw) nie jest automatycznie zmieniany – ulegnie uaktualnieniu na valid (prawidłowy) przy pierwszym odwołaniu do tych obiektów. Ustalenie obiektów powiązanych, takich jak indeksy i wyzwalacze, możliwe jest za pomocą zapytania:

```
SELECT OBJECT NAME, ORIGINAL NAME, TYPE FROM USER RECYCLEBIN
WHERE BASE OBJECT = (SELECT BASE OBJECT FROM USER RECYCLEBIN WHERE ORIGINAL NAME
= 'KLIENCI<sup>7</sup>) AND ORIGINAL NAME != 'KLIENCI';
```
W przypadku usunięcia obiektu o takiej samej nazwie kilka razy (tworząc za każdym razem ponownie tabelę o takiej samej nazwie), może zaistnieć problem odtworzenia konkretnej wersji tabeli. Jeżeli nazwy tabel były identyczne, to odtwarzanie za pomocą oryginalnej nazwy pozwoli przywrócić tylko ostatnią wersję. W celu odtworzenia pozostałych wersji należałoby posłużyć się nazwą nadaną przez system [13]. Najlepszym rozwiązaniem byłoby jednak każdorazowe zmienianie nazwy tabeli przed jej usunięciem (np. dodanie na końcu nazwy kolejnego numeru), wówczas odzyskanie dowolnej wersji byłoby trywialne.

Jeżeli zamierzamy usunąć z kosza daną tabelę permanentnie, należy skorzystać z polecenia PURGE [15]. Można za jego pomocą usunąć pojedynczą tabelę (posługując się jej oryginalną nazwą, albo tą nadaną przez system), jak również opróżnić cały kosz.

```
PURGE TABLE KLIENCI; 
PURGE TABLE BIN$JsqqZXOJRrKgm8jnUOCoDw==$0; 
PURGE RECYCLENBIN;
```
Jeżeli natomiast naszym zamiarem jest usunięcie tabeli z pominięciem umieszczania w koszu, wystarczy polecenie usuwania tabeli uzupełnić o stosowną opcję:

DROP TABLE KLIENCI PURGE;

W przypadku gdyby kosz za bardzo się rozrósł (pamiętając, że obiekty w nim się znajdujące są w tej samej przestrzeni tabel, w jakiej były przed skasowaniem), mogłoby dojść do sytuacji, w której brakowałoby miejsca na zapis nowych danych. System automatycznie nie dopuszcza do zaistnienia takiej sytuacji, samoczynnie usuwając, w przypadku braku miejsca, obiekty z kosza na zasadzie first-in-first-out [11].

### **6. Flashback Database**

Jeżeli problem odtwarzania danych dotyczy wielu tabel, zamiast odtwarzać kolejne z nich, czasem łatwiejszym i szybszym rozwiązaniem będzie odtworzenie całej bazy. Aż do wersji 10g odtwarzanie całej bazy było procesem dość skomplikowanym. Flashback Database umożliwia przywrócenie, w szybki sposób, stanu bazy danych z określonego punktu czasu [7]. Możliwe jest wykorzystanie tego rozwiązania zarówno z poziomu RMAN (Recovery Manager – rozbudowane narzędzie archiwizowania i przywracania danych w środowisku Oracle [16]), jak i SQL\*Plus (interaktywne środowisko dostępne w systemie Oracle z poziomu wiersza poleceń, umożliwiające operacje na bazie danych z wykorzystaniem języka SQL), za pomocą polecenia FLASHBACK DATABASE.

W celu wykorzystania tej opcji niezbędne jest skonfigurowanie przez administratora Flash Recovery Area. Flash Recovery Area to rozwiązanie wprowadzone w Oracle 10g dostarczające zunifikowaną przestrzeń składowania dla wszystkich plików powiązanych z odtwarzaniem. Znajdują się tam pliki dzienników powtórzeń Flashback Database, zarchiwizowane dzienniki powtórzeń oraz kopie zapasowe RMAN. System Oracle automatycznie tworzy i zarządza dziennikami powtórzeń Flashback wewnątrz Flash Recovery Area. Narzut związany z włączeniem opcji Flashback Database jest nieznaczny i wynosi wg firmy Oracle poniżej 2% [8]. Biorąc po uwagę fakt, że dzięki takiemu rozwiązaniu czas przywracania bazy danych może zostać zredukowany z godzin do minut, stosunkowo niewielkie dodatkowe obciążenie może okazać się korzystnym kompromisem.

Pierwszym krokiem do wykorzystania Flashback Database jest skonfigurowanie środowiska. Aktualne parametry konfiguracyjne środowiska można wyświetlić zapytaniem:

```
SELECT NAME, VALUE FROM V$PARAMETER WHERE NAME LIKE 'db recovery%' OR NAME LIKE
'db_flashback%'; 
db_recovery_file_dest D:\oracle\flash_recovery_area 
db_recovery_file_dest_size 2147483648 
db-flashback retention target 1440
```
Pierwszy z tych parametrów określa katalog, w którym będą przechowywane dane niezbędne do odtwarzania bazy – tylko w tym katalogu mogą być przechowywane dzienniki powtórzeń Flashback [6]. Wartość drugiego parametru prezentuje maksymalny rozmiar katalogu z parametru pierwszego. Ostatni parametr mówi o maksymalnym czasie (podanym w minutach), o jaki możliwe będzie wycofanie bazy. Wartości tych parametrów można zmienić w pliku init.ora lub poleceniem ALTER SYSTEM. Nie ma możliwości przywrócenia bazy do punktu SCN (numeru zmiany w systemie) wcześniejszego niż najwcześniejszy SCN dostępny w logach Flashback istniejących we Flash Recovery Area. Z uwagi na fakt, że w przypadku braku miejsca dzienniki powtórzeń mogą być automatycznie kasowane, istotne jest zapewnienie odpowiedniego rozmiaru Flash Recovery Area.

Po ustawieniu odpowiednich wartości należy wykonać następujące czynności: zamknąć bazę danych, przełączyć bazę danych w tryb pracy ARCHIVELOG, włączyć opcję Flashback (ALTER DATABASE FLASHBACK ON;) – możliwe jest również włączenie opcji Flashback tylko dla wybranych przestrzeni tabel. Na koniec należy ponownie otworzyć bazę danych. Od tego momentu Oracle będzie dokonywał równolegle dwóch operacji zapisu: zapisu danych do plików danych oraz zapisu danych do logów Flashback. W celu obsługi tego drugiego zapisu uruchamiany jest osobny proces drugoplanowy Recovery Writer (RVWR) [18].

Perspektywa systemowa informuje o rozmiarze okna, w ramach którego możliwa jest operacja odtworzenia bazy danych (najstarszy numer SCN i najstarszy znacznik czasu). Rozmiar okna wynika z rozmiaru Flash Recovery Area. Możliwe jest również uzyskanie informacji na temat szacowanej ilości miejsca potrzebnego na przechowywanie logów generowanych przez Flashback.

```
SELECT OLDEST_FLASHBACK_SCN, OLDEST_FLASHBACK_TIME, ESTIMATED_FLASHBACK_SIZE
FROM V$FLASHBACK DATABASE LOG;
```
Jak wygląda sam proces odtwarzania bazy za pomocą Flashback Database z poziomu SQL\*Plus? Jeżeli w bazie nastąpiły zmiany, których wycofanie jest niemożliwe za pomocą innych rozwiązań Flashback (np. modyfikacja struktury tabel), należy bazę zamknąć, następnie zamontować ją, za pomocą polecenia FLASHBACK DATABASE przywrócić ją do stanu określonego numerem SCN (TO SCN) lub znacznikiem czasu (TO TIMESTAMP) i na koniec otworzyć bazę z opcją RESETLOGS (opcja ta wymusza otwarcie bazy danych z zerowaniem numerów sekwencyjnych w nagłówkach wszystkich plików danych i odpowiadających im numerów sekwencyjnych w pliku kontrolnym [1]).

```
SHUTDOWN IMMEDIATE; 
STARTUP MOUNT; 
FLASHBACK DATABASE TO TIMESTAMP TO_TIMESTAMP('2008-12-08 16:00:00', 'YYYY-MM-DD 
HH24:MI:SS'); 
ALTER DATABASE OPEN RESETLOGS;
```
## **7. Rozszerzenia Oracle Flashback w Oracle 10g R2**

W Oracle 10g R2 wprowadzono dodatkową opcję usprawniającą posługiwanie się mechanizmem Flashback – punkty odtwarzania (Restore Points). Do czasu wprowadzenia tej opcji, przeprowadzając odtwarzanie, należało posłużyć się numerem SCN lub znacznikiem czasu (timestamp). Usprawnienie polega na możliwości tworzenia własnych punktów odtwarzania, jako alternatywy dla SCN i timestamp. Punkty takie można tworzyć zarówno z linii SQL\*Plus, RMAN, jak i z poziomu Enterprise Manager (graficzne narzędzie administracyjne do zarządzania serwerami Oracle). Może to zwolnić użytkownika od śledzenia numerów SCN i znaczników czasu, na korzyść tworzonych punktów, o których informacje można otrzymać z perspektywy systemowej V\$RESTORE\_POINT:

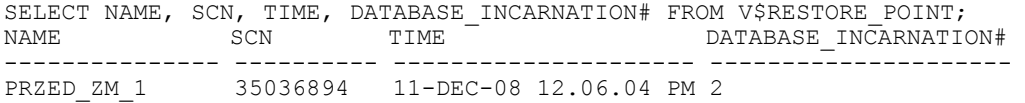

Istnieje możliwość określenia danego punktu odtwarzania jako gwarantowanego (atrybut guarantee\_flashback\_database). Dzięki temu zyskujemy pewność, że niezbędne dzienniki powtórzeń Flashback będą zawsze dostępne. Oznacza to, że nie będą usuwane z Flash Recovery Area te dzienniki powtórzeń, które są niezbędne dla aktualnie gwarantowanych punktów odtwarzania. Takie specjalne punkty odtwarzania mogą być tworzone przed przeprowadzaniem generalnych zmian w bazie, jak na przykład wykonywanie zadań wsadowych lub modyfikacja schematów i wykorzystywane w ramach Flashback w celu ewentualnego ich wycofania.

Tworzenie punktów odtwarzania zarówno zwykłych, jak i tych z atrybutem gwarantującym zachowanie logów wykorzystuje składnię CREATE RESTORE POINT. W perspektywie V\$RESTORE\_POINT można odczytać, ile miejsca na dysku wykorzystywane jest do zapewnienia możliwości odtworzenia dla konkretnego punktu odtwarzania. Wartość ta jest niezerowa tylko dla punktów gwarantowanych.

CREATE RESTORE POINT PRZED\_ZM\_1; CREATE RESTORE POINT PRZED<sup>-</sup>ZM<sup>-2</sup> GUARANTEE FLASHBACK DATABASE; SELECT NAME, GUARANTEE FLASHBACK DATABASE FROM V\$RESTORE POINT WHERE  $\texttt{GUARANTEE\_FLASHBACK\_DA\overline{T}ABASE='YE\overline{S'}$};$ 

Kolejną nową kwestią w zakresie Flashback w Oracle 10g R2 jest możliwość przywracania stanu bazy danych z punktu czasu sprzed wykonania operacji otwarcia bazy z opcją RESETLOGS (powodującą zerowanie numerów sekwencyjnych w nagłówkach plików danych i odpowiadających im numerów sekwencyjnych w pliku kontrolnym – po otwarciu bazy danych pliki dziennika powtórzeń będą otrzymywały numery sekwencyjne począwszy od 1, a poprzednio zarchiwizowane pliki dziennika powtórzeń staną się nieprzydatne do odtwarzania bazy [1]). W Oracle 10g R2 dzienniki powtórzeń Flashback są zachowywane po otwarciu bazy z opcją RESETLOGS. Podejście to jest użyteczne w sytuacji wystąpienia błędu logicznego, który niewykryty przez długi czas, zostaje zauważony dopiero po otwarciu bazy danych z opcją RESTLOGS. Konieczne jest wówczas sięgnięcie dalej w przeszłość, jeszcze przed wykonanie otwarcia bazy z opcją RESETLOGS. W środowisku Oracle Data Guard (jego celem jest tworzenie i utrzymywanie zapasowych baz danych dla bazy podstawowej [16]) taka funkcjonalność powoduje, że w przypadku bazy zapasowej, znajdującej się w trybie oczekiwanie (standby), która zostaje otwarta w trybie read-write, możliwe jest późniejsze wykonanie operacji flashback w celu wycofania zmian i konwersji wstecz do trybu oczekiwania. Jeżeli błąd jest wykrywany po operacji przełączania, baza podstawowa oraz baza w trybie oczekiwania (zapasowa) mogą być wycofane do stanu sprzed operacji przełączania.

W celu wycofania bazy do stanu sprzed niepożądanej operacji ALTER DATABASE OPEN RESETLOGS należy zastosować polecenie FLASHBACK DATABASE TO BEFORE RESETLOGS. Jednak pierwszym krokiem powinno być sprawdzenie, czy możliwa jest taka operacja, to znaczy, czy okno Flashback jest większe od czasu, jaki upłynął od ostatniej operacji OPEN RESETLOG. Jeżeli wartość OLDEST\_FLASHBACK\_SCN jest większa od wartości RESETLOGS\_CHANGE#, to znaczy że można cofnąć bazę do stanu sprzed operacji OPEN RESETLOG.

SELECT RESETLOGS CHANGE# FROM V\$DATABASE; SELECT OLDEST FLASHBACK SCN FROM V\$FLASHBACK DATABASE LOG;

# **8. Flashback Data Archive**

Flashback Data Archive, stanowiące część Oracle Total Recall Option, dostarcza szybkie, scentralizowane i wydajne rozwiązanie umożliwiające zarządzania danymi historycznymi [8]. Flashback Data Archive automatycznie śledzi wszystkie pojedyncze zmiany wykonywane

w stosunku do danych składowanych w bazie i zarządza bezpiecznym, wydajnym i łatwo dostępnym archiwum danych historycznych. Gromadzone dane historyczne mogą być przechowywane przez czas tak długi, jak tylko wymagają tego potrzeby biznesowe. Dostęp do tych danych jest prosty i opiera się na wykorzystaniu zapytań SQL Flashback. Śledzenie danych historycznych może być włączane zarówno dla tabel już istniejących, jak i dla nowo tworzonych.

Do głównych zalet tego rozwiązania należą [8]:

- Przeźroczystość dla aplikacji włączanie gromadzenia danych historycznych dla jednej lub wielu tabel może być wykonane natychmiast, bez konieczności wykonywania zmian w aplikacji (lub z niewielkimi zmianami).
- Jednolity dostęp dostęp do danych historycznych jest prosty dzięki składni SQL Flashback. Flashback Data Archive zawiera wsparcie dla Flashback Query. Aplikacja może wykonywać zapytania do danych historycznych, które istniały w różnych okresach czasu, w jednolity sposób. Nie muszą być wykonywane w tym celu żadne dodatkowe migawki.
- Bezpieczeństwo dane historyczne, raz wygenerowane, są niezmienne dla wszystkich użytkowników. Dostęp do wewnętrznych tabel z historią możliwy jest tylko do odczytu. Żaden użytkownik bazy (nawet administrator) nie może na nich wykonywać operacji DML.
- Minimalny narzut wydajnościowy dla typowych transakcji użytkownika wpływ tego rozwiązania na wydajność jest nieistotny. Flashback Data Archive wykorzystuje nieobciążający mechanizm do oznaczania operacji DML wykonywanych na obserwowanej tabeli. Generowanie i archiwizacja aktualnej historii jest wykonywane asynchronicznie przez proces drugoplanowy.
- Optymalizacja przechowywania dane historyczne są wewnętrznie partycjonowane za pomocą partycjonowania zakresowego. Są również silnie skompresowane w celu redukcji zajmowanego miejsca. Obie kwestie, partycjonowanie i kompresja, wykonywane są automatycznie i nie wymagają żadnych specjalnych czynności administracyjnych.
- Centralne zarządzanie Flashback Data Archive dostarcza scentralizowany interfejs do automatyzacji realizowanych zadań administracyjnych. Umożliwia grupowanie tabel i ustalania parametrów przechowywania. Nowo tworzone tabele automatycznie dziedziczą parametr przechowywania z grupy, do której należą. Dane historyczne, które dla określonych tabel są już niepotrzebne, są automatycznie usuwane przez system. Zwalnia to administratora z systematycznego zarządzania danymi historycznymi i pozwala uniknąć kosztownych błędów związanych z zarządzaniem manualnym (np. usunięcia nieodpowiednich danych).

Archiwum Flashback Data Archive składa się z jednej lub wielu przestrzeni tabel. Możliwe jest tworzenie wielu tego typu archiwów, jedno z nich ustawiając jako domyślne dla systemu. Każde archiwum ma przypisany sobie czas, przez który przechowuje archiwalne dane (retention time).

Do tworzenia archiwum służy polecenie CREATE FLASHBACK ARCHIVE, w którym można (opcjonalnie) określić dopuszczalną ilość miejsca do wykorzystania oraz czas, przez jaki mają być przechowywane dane historyczne.

CREATE FLASHBACK ARCHIVE DEFAULT FBA\_1 TABLESPACE TS1 QUOTA 1G RETENTION 1 MONTH;

Za pomocą odpowiedniego polecenia ALTER możliwe jest ustawienie domyślnego archiwum oraz modyfikowanie parametrów poszczególnych archiwów: dodawanie kolejnych przestrzeni tabel, zmiana maksymalnego rozmiaru itp. Możliwe jest manualne usuwanie wszystkich danych z archiwum lub tylko starszych od wskazanego znacznika.

ALTER FLASHBACK ARCHIVE FBA\_1 PURGE ALL; ALTER FLASHBACK ARCHIVE FBA\_1 PURGE BEFORE TIMESTAMP (SYSTIMESTAMP - INTERVAL '1' DAY);

Usuwanie odbywa się za pomocą polecenia DROP FLASHBACK ARCHIVE. Usuwane są wówczas wszystkie dane zgromadzone w tym archiwum, ale nieusunięta pozostaje przestrzeń tabel, w której dane te były przechowywane.

Domyślnie każda tabela ma wyłączoną opcję gromadzenia danych archiwalnych. Dla każdej tabeli można włączyć tę opcje, wystarczy posiadać przywilej obiektowy FLASHBACK ARCHIVE do archiwum, którego chcemy użyć dla tej tabeli. Ustawianie archiwum dla danej tabeli możliwe jest zarówno podczas jej tworzenia (w poleceniu CREATE), jak i modyfikacji (ALTER). Nie podając nazwy archiwum, decydujemy o gromadzeniu danych w archiwum domyślnym dla systemu. Możliwe jest jednak podanie nazwy konkretnego archiwum. Równie proste jest wyłączenie gromadzenia takich danych.

```
CREATE TABLE KLIENCI (ID_KLI NUMBER(4) PRIMARY KEY, NAZWA VARCHAR2(20)) 
FLASHBACK ARCHIVE; 
ALTER TABLE KLIENCI FLASHBACK ARCHIVE FBA_1; 
ALTER TABLE KLIENCI NO FLASHBACK ARCHIVE;
```
Na tabelach, dla których włączono omawianą opcję nie można wykonywać operacji DDL, m.in. dodawać, usuwać i modyfikować kolumn, usuwać tabeli, zmieniać jej nazwy itp. Przydatnymi perspektywami systemowymi są: DBA\_FLASHBACK\_ARCHIVE – udostępniająca informacje o plikach Flashback Data Archive, DBA\_FLASHBACK\_ARCHIVE\_TS – udostępniająca informacje o przestrzeniach tabel, DBA\_FLASHBACK\_ARCHIVE\_TAB-LES – udostępniająca informacje o tabelach, dla których włączona jest opcja omawiana opcja.

### **9. Oracle Flashback Transaction**

Kolejnym nowym rozwiązaniem w ramach technologii Flashback wprowadzonym w Oracle 11g jest Oracle Flashback Transaction. Umożliwia ono wycofanie zatwierdzonych transakcji oraz innych transakcji, zależnych od rozpatrywanej. Operacja przywracania wykorzystuje stare dane do utworzenia i wykonania transakcji kompensacyjnych. Ich efektem jest odtworzenie danych do stanu oryginalnego.

Za realizację tego rozwiązania odpowiada procedura TRANSACTION\_BACKOUT z pakietu DBMS\_FLASHBACK [5]. Wykorzystując tę procedurę, można za pomocą parametrów określić, czy przewidujemy transakcje zależne i je również chcemy wycofać (parametr cascade), czy też może nie oczekujemy transakcji zależnych i ich napotkanie ma spowodować błąd (nocascade), można zignorować transakcje zależne (nocascade\_force), możliwe jest przywrócenie tylko niekonfliktowych wierszy (nonconflict\_only), w wyniku czego baza pozostanie spójna, ale utracona zostanie atomowość transakcji. Po wykonaniu operacji transakcję należy zatwierdzić manualnie.

### **10. Podsumowanie**

W pracy zaprezentowano rozwiązanie Oracle Flashback. Pierwsza opcja tego rozwiązania wprowadzona została już w wersji Oracle 9i, jednak dopiero w Oracle 10g znacząco je rozbudowano i stało się ono mechanizmem wydajnym i wygodnym w użyciu. W wersji Oracle 11g nastąpił dalszy rozwój możliwości Oracle Flashback. Obecnie technologia ta umożliwia zarówno zapytania retrospektywne do pojedynczych rekordów, jak i uzyskiwanie wszystkich wersji treści wierszy (możliwe jest wskazanie zakresu czasu, z którego zmiany nas interesują). Daje możliwość przywracania stanów tabel do postaci, jakie istniały we wskazanym momencie, a także pozwala na przywracanie tabel usuniętych z bazy danych. Ponadto, Oracle Flashback pozwala na odtwarzanie całych baz danych oraz wycofywanie zatwierdzonych transakcji. Zalety tego rozwiązania w stosunku do tradycyjnego podejścia do problemu przywracania utraconych danych i wycofywania niepożądanych zmian w bazie danych sprawiają, że bez wątpienia warto się z nim zapoznać. Można przypuszczać, że kolejne wersje serwera Oracle dostarczać będą coraz szerszą paletę możliwości w tym zakresie.

#### **BIBLIOGRAFIA**

- 1. Oracle Database Backup and Recovery User's Guide 11g Release 1 (11.1).
- 2. Oracle Database Advanced Application Developer's Guide 11g Release 1 (11.1).
- 3. Oracle Database New Features Guide 11g Release 1 (11.1).
- 4. Oracle Database SQL Language Reference 11g Release 1 (11.1).
- 5. Oracle Database PL/SQL Packages and Types Reference 11g Release 1 (11.1).
- 6. Oracle Database Reference 11g Release 1 (11.1).
- 7. Oracle Database Concepts 11g Release 1 (11.1).
- 8. Oracle 11g Oracle Flashback Technology: http://www.oracle.com/technology/deploy/availability/htdocs/Flashback\_Overview.htm (19.01.2009).
- 9. Puget Sound Oracle Users Group http://www.psoug.org/ (19.01.2009).
- 10. Oracle-developer.net http://www.oracle-developer.net (16.02.2009).
- 11. Johan I.: Oracle Flashback 9i to 10g. New Jersey Oracle User Group, 2004.
- 12. Gnybek J.: To co najważniejsze w 10g. Czasopismo Stowarzyszenia Polskiej Grupy Użytkowników Systemu Oracle ORACLE'owe PLOUG'tki 38, 2006.
- 13. Gnybek J.: To co najważniejsze w 10g część 2. Czasopismo Stowarzyszenia Polskiej Grupy Użytkowników Systemu Oracle ORACLE'owe PLOUG'tki 39, 2006.
- 14. Barut P.: Podróż w czasie, czyli Oracle Flashback. Czasopismo Stowarzyszenia Polskiej Grupy Użytkowników Systemu Oracle ORACLE'owe PLOUG'tki 31, 2004.
- 15. Barut P.: Podróż w czasie z Oracle Flashback. Software 2.0 EXTRA nr 13, 2004.
- 16. Loney K., Bryla B.: Oracle Database 10g. Podręcznik administratora baz danych. Helion 2008.
- 17. Greenwald R., Stackowiak R., Stern J., Oracle Database 11g. To co najważniejsze. Wydawnictwo Naukowe PWN, 2009.

18. Freeman R.: Oracle Database 10g. Nowe możliwości. Helion, 2005.

Recenzent: Dr inż. Bożena Małysiak-Mrozek

Wpłynęło do Redakcji 19 stycznia 2009 r.

#### **Abstract**

Oracle Flashback is the technology which gives possibility to recover deleted data in Oracle database system. The chapter includes description of Oracle Flashback solution, with taking into consideration changes that were made in the previous versions of the server, and which significantly expanded abilities of this technology. The information about environment configuration was presented.

Oracle Flashback consists of several elements, from which Flashback Query was brought in at the beginning (in Oracle 9i). It gives possibility to recover data in the form which they had in given moment in time by simple SQL queries. It's possible thanks to saving data along with SCN numbers (System Change Number). Data, which were modified after given moment in time, are read from rollback segments. In Oracle 10g the following elements of this mechanism were brought in: Flashback Table (restoring the state of one or more tables to the point in time), Flashback Drop (table drop withdrawal – thanks to existence of Recycled Bin), Flashback Database (recovery of database state), Flashback Version Query (checking of individual versions of records) and Flashback Transaction Query (getting the information about transaction which made new version of table content as well as content of recovery statements). In Oracle 11g there were brought in new methods of data management and longterm queries to historical data by using Flashback Data Archive. Functionality of Flashback Transactions in Oracle 11g was extended as well, thanks to a single transaction, and optionally, all of its dependent transactions, can be flashed back with a single operation.

The report includes examples that illustrate ways of using individual options of this solution.

#### **Adres**

Krzysztof CZAJKOWSKI: Politechnika Krakowska, Instytut Teleinformatyki, ul. Warszawska 24, 31-155 Kraków, Polska, kc@pk.edu.pl.